# **Application: gvSIG desktop - gvSIG bugs #5179 Comprobación de librerías duplicadas en el sistema**

12/04/2019 01:54 PM - Mario Carrera

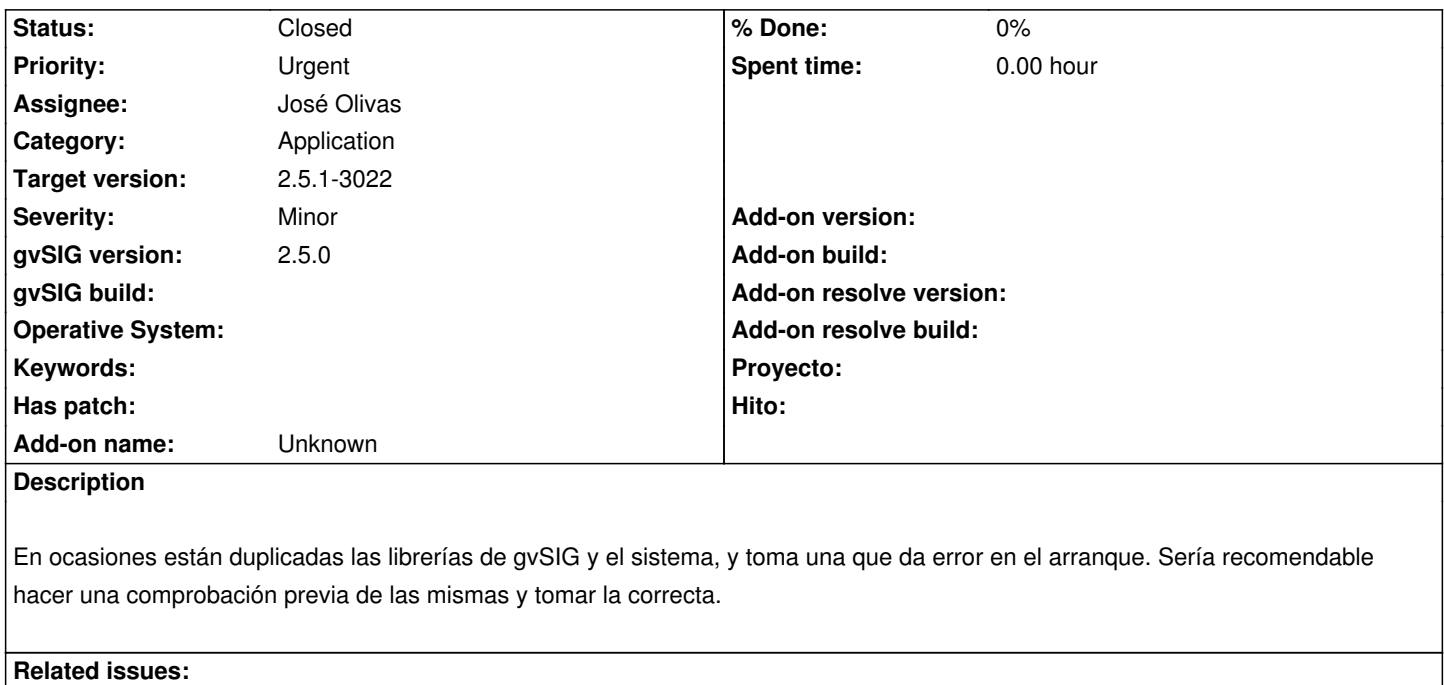

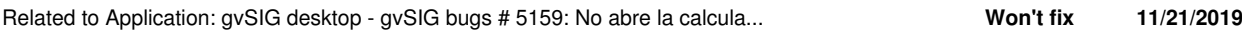

### **Associated revisions**

**Revision 44981 - 04/27/2020 03:30 PM - José Olivas**

refs #5179 Primer script que permite localizar los .dll duplicados en gvSIG y la carpeta System32

## **Revision 45001 - 04/30/2020 09:55 PM - José Olivas**

refs #5179 Se adjuntan dos scripts que solucionan el problema de duplicidad de librerias.dll y se elimina el primer script con la solución aproximada.

### **History**

## **#1 - 01/21/2020 07:52 PM - Álvaro Anguix**

*- Related to gvSIG bugs #5159: No abre la calculadora de campos added*

### **#2 - 01/21/2020 07:52 PM - Álvaro Anguix**

*- Priority changed from Normal to High*

## **#3 - 03/26/2020 01:41 PM - Joaquín del Cerro Murciano**

*- Priority changed from High to Low*

## **#4 - 04/21/2020 09:26 AM - Álvaro Anguix**

*- Target version deleted (2.5.1-3044)*

### **#5 - 04/24/2020 09:23 PM - José Olivas**

*- Target version set to 2.5.1-3017*

*- Assignee set to José Olivas*

- *Status changed from New to In progress*
- *File findErrorDll.js added*

#### Saludos;

El script adjunto esta en JScript y se puede ejecutar en Win. Este archivo compara los .dll de gvSIG y los del sistema (C:\\Windows\\System32) y te muestra si alguna de las librerías de gvSIG está duplicada en el sistema. Esta versión lo que busca es identificar los errores derivados de la duplicidad de librerías tras sufrir un error de arranque. Su funcionamiento es simple, basta con situar el archivo en la instalación de gvSIG y ejecutarlo tras sufrir el error para identificar las librerías duplicadas mediante mensaje en pantalla o en consola si se ejecuta desde ahí.

#### **#6 - 04/25/2020 12:11 AM - Joaquín del Cerro Murciano**

*- Target version changed from 2.5.1-3017 to 2.5.1-3044*

#### **#7 - 04/27/2020 09:54 AM - Joaquín del Cerro Murciano**

*- Priority changed from Low to Urgent*

## **#8 - 04/30/2020 10:03 PM - José Olivas**

- *Target version changed from 2.5.1-3044 to 2.5.1-3022*
- *Status changed from In progress to Fixed*
- *File fixProblematicDlls.js added*
- *File findProblematicDlls.js added*

Se adjuntan dos archivos que soluciona los problemas detallados. Dichos scripts se ejecutan después de tener problemas de arranque en el software.

findProblematicDlls.js Este script tras su ejecución muestra por mensaje las librerías duplicadas en el software gvSIG y la carpeta System32.

fixProblematicDlls.js Este script tras su ejecución se asegura de que las librerías .dll correctas se ejecuten en el proceso de arranque.

#### **#9 - 05/11/2020 05:55 PM - José Olivas**

Se adjuntan dos archivos que soluciona los problemas detallados. Dichos scripts se encuentran en la carpeta "tools" dentro de la instalación de gvSIG y se ejecutan después de tener problemas de arranque en el software.

findProblematicDlls.js Este script tras su ejecución muestra por mensaje las librerías duplicadas en el software gvSIG y la carpeta System32.

fixProblematicDlls.js Este script tras su ejecución se asegura de que las librerías .dll correctas se ejecuten en el proceso de arranque.

#### **#10 - 05/11/2020 05:56 PM - José Olivas**

*- File fixProblematicDlls.js added*

*- File findProblematicDlls.js added*

Se adjuntan dos archivos que soluciona los problemas detallados. Dichos scripts se encuentran en la carpeta "tools" dentro de la instalación de gvSIG y se ejecutan después de tener problemas de arranque en el software.

findProblematicDlls.js Este script tras su ejecución muestra por mensaje las librerías duplicadas en el software gvSIG y la carpeta System32.

fixProblematicDlls.js Este script tras su ejecución se asegura de que las librerías .dll correctas se ejecuten en el proceso de arranque.

# **#11 - 07/14/2020 06:46 PM - Mario Carrera**

*- Status changed from Fixed to Closed*

Cierro el ticket. Un usuario que tenía el problema de las librerías lo ha ejecutado y le ha funcionado.

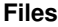

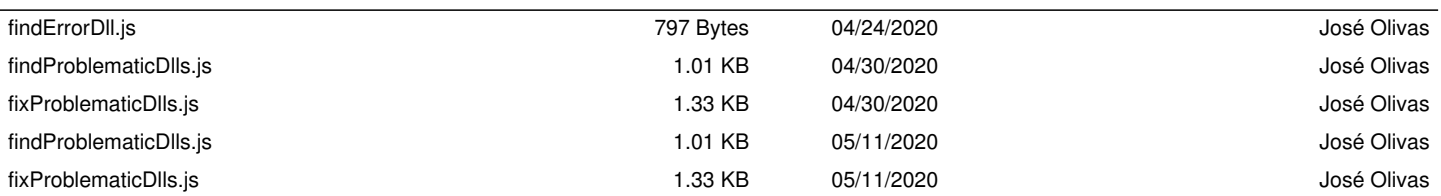